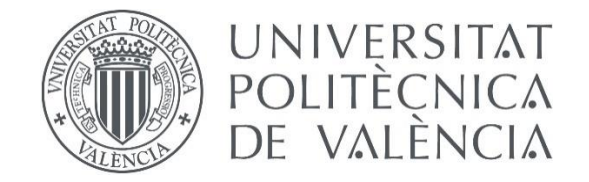

# Creación de un modelo matemático en EPANET. El módulo hidráulico.

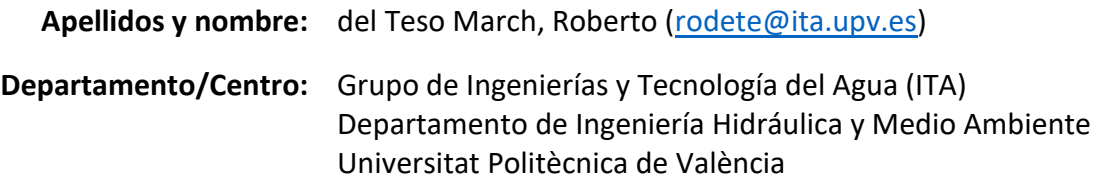

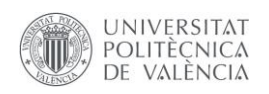

# Índice general

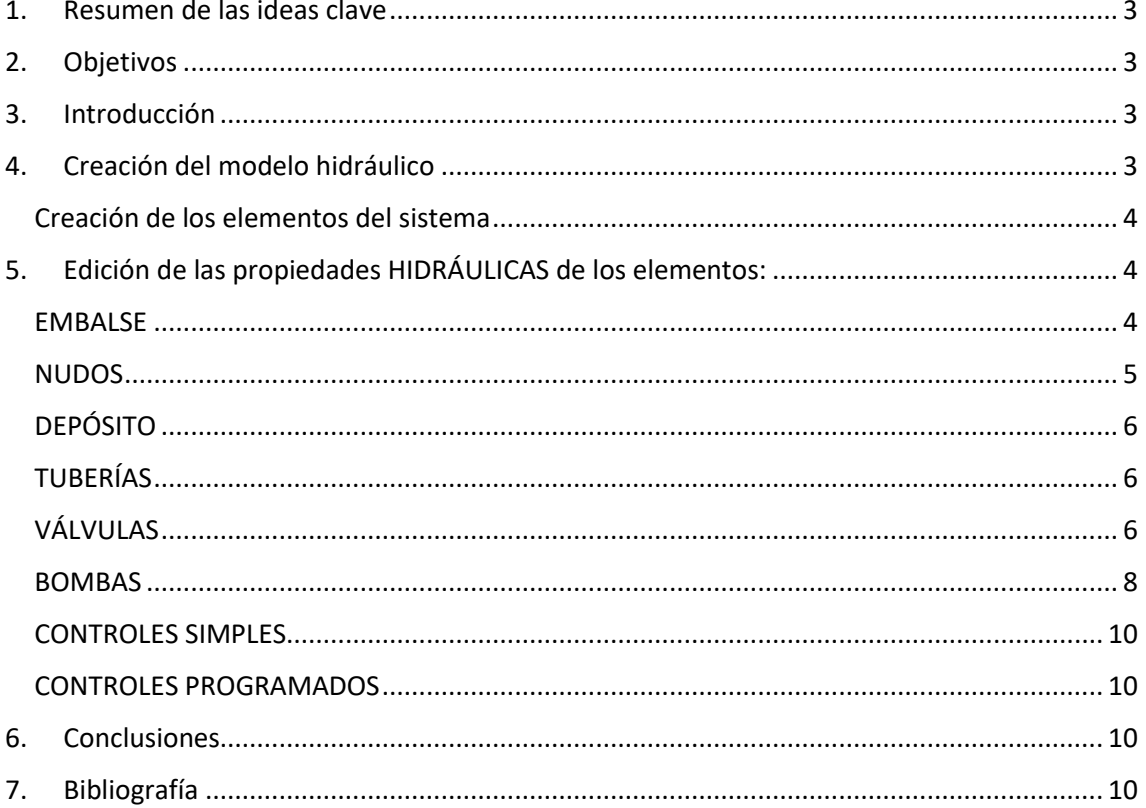

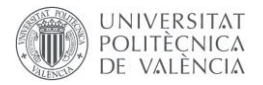

# <span id="page-2-0"></span>1. Resumen de las ideas clave

En este artículo vamos a presentar el módulo hidráulico de EPANET, y las principales cuestiones a tener en cuenta a la hora de definir los elementos del modelo de una red de agua a presión. Comenzarás viendo cómo definir las propiedades hidráulicas en un caso concreto, para posteriormente profundizar en la edición de cada uno de los elementos del modelo: embalses, nudos, depósitos, tuberías, válvulas y bombas. Para terminar, te adentrarás en cómo controlar algunos elementos mediante leyes de control simples y programadas.

## <span id="page-2-1"></span>2. Objetivos

Una vez que leas este documento con detenimiento, vas a ser capaz de:

- Construir un modelo matemático para redes de agua a presión.
- Definir las propiedades de cada uno de los elementos que componen el modelo.
- Identificar posibles errores en la construcción de un modelo creado.

Vas a ser capaz de adquirir un dominio de nivel usuario del programa. No llegarás al nivel de experto o experta en la modelación de redes, pero estarás en disposición de enfrentarte a la elaboración de tu primer modelo matemático.

### <span id="page-2-2"></span>3. Introducción

Recuerda que EPANET es un programa de cálculo hidráulico para redes de agua a presión. Debes estar familiarizado con su entorno gráfico, no necesitas dominar el programa, pero sí conocerlo y saber las opciones de las que dispone. Te propongo la creación de un modelo relativamente sencillo, que cuenta con todos los elementos que se pueden introducir en EPANET, por lo que te recomiendo que tengas el programa abierto mientras lees el documento.

Te vas a enfrentar a la creación de un modelo matemático de una red de flujo a presión, parece motivante, ¿verdad? ¡Vamos con ello! Pero antes recuerda que el programa sólo resuelve ecuaciones, es tarea del usuario, la interpretación de los resultados que arroja.

# <span id="page-2-3"></span>4. Creación del modelo hidráulico

El caso a generar es una red de distribución como la que se ve en la *[Figura 1](#page-2-4)*:

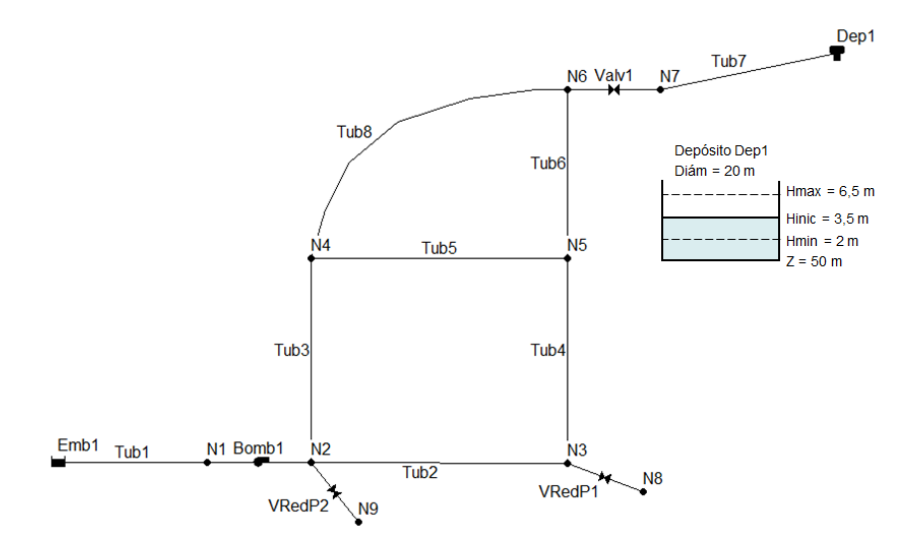

<span id="page-2-4"></span>Figura 1: Propiedades de la red de distribución a modelar.

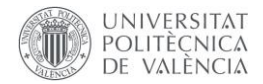

Las propiedades de los nudos y tuberías del modelo son las siguientes:

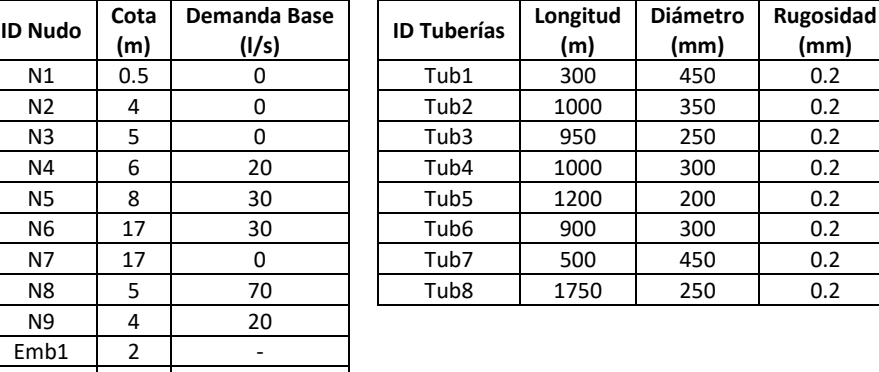

*Tabla 1: propiedades de los elementos nudo y tuberías a introducir en el modelo propuesto*

Recuerda que antes de comenzar con el dibujo de la red, es importante definir las opciones hidráulicas desde Proyecto  $\rightarrow$  Valores por Defecto.... En este caso trabajaremos con unidades LPS y con la fórmula de pérdidas de Darcy – Weisbach (D-W), donde el programa cálculo el factor de fricción "f" a partir de la rugosidad definida en las tuberías.

#### <span id="page-3-0"></span>Creación de los elementos del sistema

Dep1  $\vert$  50

Contamos con seis elementos diferentes, divididos en nudos y líneas:

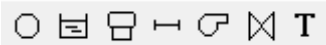

**NUDOS:** Embalse, depósito y nudos de conexión y consumo. **LÍNEAS:** Tuberías, bombas y válvulas.

Podemos mostrar las etiquetas de cada elemento clicando sobre el botón derecho/Ver  $\rightarrow$ Opciones del esquema  $\rightarrow$  Etiquetas  $\rightarrow$  Mostrar. Esto permitirá ver el identificado ID de cada elemento y las variables hidráulicas que definamos en el visor.

# <span id="page-3-1"></span>5. Edición de las propiedades HIDRÁULICAS de los elementos:

Haz doble clic en el elemento dibujado y se abrirá su ventana de propiedades, o botón derecho sobre el elemento y selecciona Propiedades.

Es imprescindible rellenar con algún dato las propiedades marcadas con un \* (Ej: en el caso de los nudos la Cota y el ID, en el caso de las tuberías el ID, nudo inicial y final, longitud, diámetro y rugosidad).

#### <span id="page-3-2"></span>EMBALSE

 $\bullet$ 

Un embalse se comporta como un depósito de nivel constante, por lo que la altura piezométrica es constante y es el dato a introducir en m. Si se usan unidades US, la altura viene en pies.

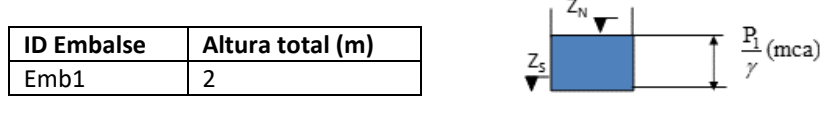

 $H = Z_N = Z_S + \frac{P_1}{P_2}$ 

*Tabla 2: propiedades del embalse en el modelo propuesto*

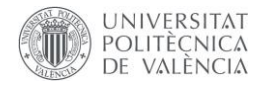

#### <span id="page-4-0"></span>NUDOS

Se utiliza para unir líneas (tuberías, válvulas y bombas) entre sí. Dato Z (m), cota respecto al nivel de referencia del estudio. En unidades US, la cota viene en pies. Si se le añade como dato la demanda, a través del nudo sale caudal de la red (representa la demanda de los consumidores), pasando a ser un nudo de consumo. En cualquier fichero de Epanet, al menos debe de haber un nudo.

**Demanda base:** fija el caudal consumido por un nudo de la red, esto es, el caudal de agua que sale de la red a través de ese nudo. En la mayoría de instalaciones hidráulicas, el consumo de agua no es un parámetro que podamos suponer constante, será mucho mayor en determinados momentos del día, y menor en otros. Para representar este fenómeno, EPANET utiliza las curvas de modulación.

**Curvas de modulación: (simulación dinámica)** Las curvas de modulación son un conjunto de multiplicadores horarios que afectan la demanda base (fijada a cada nudo) a lo largo de un periodo, generalmente un día. Éstas serán distintas en función del tipo de consumo. Es lógico pensar que un hogar tendrá una curva distinta que un hospital, un comercio o un hotel.

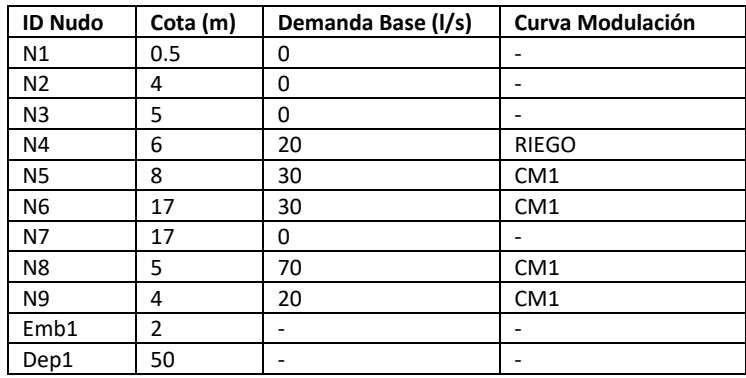

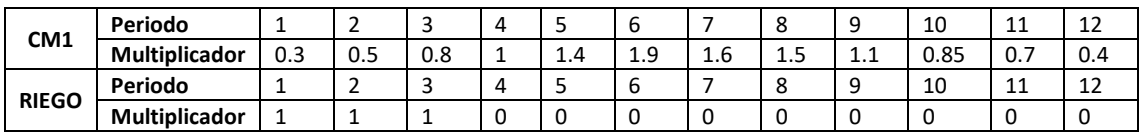

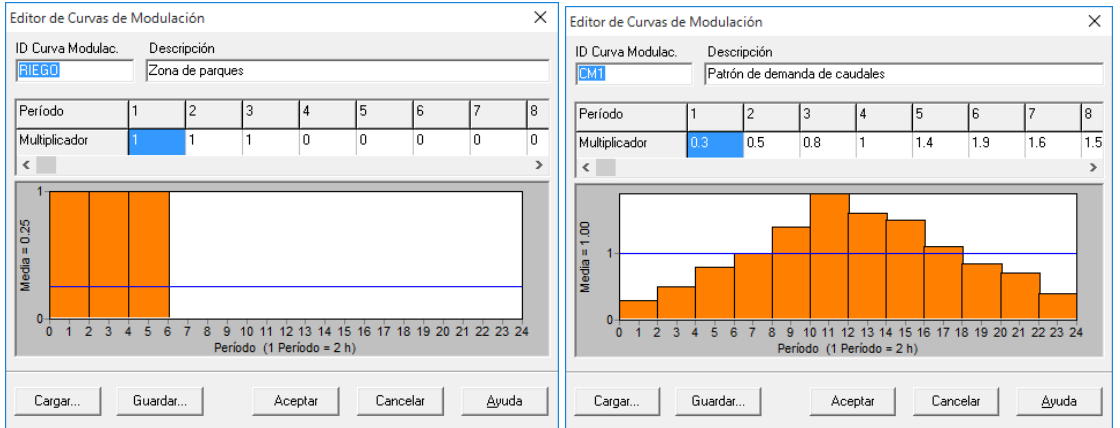

*Tabla 3: propiedades de las curvas de modulación en el modelo propuesto*

Figura 2: Curvas de modulación en EPANET

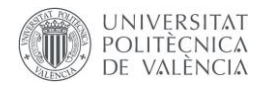

#### <span id="page-5-0"></span>DEPÓSITO

Los depósitos tienen las siguientes características:

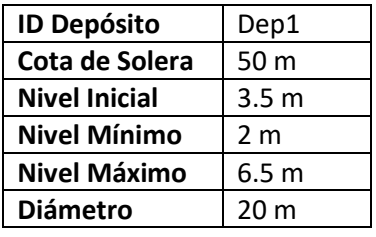

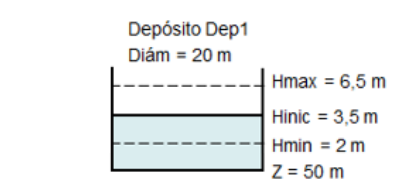

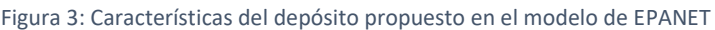

**Curva de cubicación:** Etiqueta ID de una curva utilizada para describir la relación entre el volumen del tanque y el nivel del agua. Si no se especifica un valor entonces el tanque se considera cilíndrico.

#### <span id="page-5-1"></span>TUBERÍAS

Se coloca siempre entre un depósito y un nudo, entre dos nudos o entre dos depósitos. En ese caso, siempre debe haber un nudo en la red, es decir, no se puede calcular un fichero con una tubería que une dos depósitos. En cuanto a los datos, son fijos e imprescindibles la **longitud** L (m) y el **diámetro D** (mm) en unidades SI (L en pies y D en pulgadas en unidades US). Hay que definir también la expresión de cálculo de las pérdidas de carga en Proyecto/Opciones de cálculo (D-W Darcy-Weisbach, H-W Hazen-Williams y C-M Chézy-Manning). Si se elige D-W, la **rugosidad** vendrá en mm (SI) o pulgadas (US). Si se elige H-W, la rugosidad representa el Coeficiente C de Hazen-Williams, y si se elige C-M la rugosidad representa el coeficiente de Manning, mayor cuanto más rugosa sea la conducción. Si no se define el valor de la rugosidad, se toma 0 por defecto, salvo que se haya puesto un valor por defecto para la rugosidad en Proyecto/Valores por defecto. Además, es posible tener en cuenta las **pérdidas localizadas** incrementando la longitud en la longitud equivalente de los elementos singulares que generan pérdidas distintas a las de fricción o añadiendo la suma de **coeficientes de pérdidas adimensionales k** para calcular las pérdidas mediante la expresión:  $h = k \frac{V^2}{2\pi}$  $\frac{v}{2g}$  siendo V la velocidad en la tubería de diámetro D.

Si las pérdidas localizadas se introducen mediante longitud equivalente o k en la tubería, no podrán visualizarse al representar la línea de alturas piezométricas.

Es posible eliminar una tubería del sistema sin borrarla (es como si estuviera cerrada) poniendo Estado en posición Cerrada.

**Coef. Pérdidas Menores:** Coeficiente adimensional de pérdidas menores asociado a codos, cambios de dirección, etc. En blanco se supone cero.

**Estado Inicial:** Determina cuando la tubería se encuentra inicialmente abierta, cerrada o tiene una válvula de retención. Si la válvula de retención está especificada entonces la dirección del caudal en la tubería siempre será desde el Nudo inicio al Nudo fin.

#### <span id="page-5-2"></span>VÁLVULAS

Los diferentes tipos de válvulas que incluye EPANET son:

**Válvulas Reductoras de Presión (VRP en inglés PRV):** Limitan el valor de la presión máxima que se puede alcanzar en el nudo aguas abajo. La consigna a asignar en EPANET es directamente la presión de tarado de la válvula (presión a mantener aguas debajo de la misma). el coeficiente de pérdidas menores a introducir en el menú es directamente el coeficiente de pérdidas

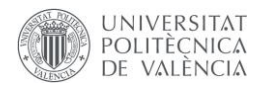

menores a válvula completamente abierta ( $k<sub>vo</sub>$  sólo servirán para el cálculo cuando la válvula esté operando completamente abierta, P aguas arriba < Ptarado)

| <b>ID Válvulas</b> | Nudo inicial   | Nudo final     | Diámetro (mm) | Tipo       | Consigna (mca) |
|--------------------|----------------|----------------|---------------|------------|----------------|
| VRedP1             | N <sub>3</sub> | N <sub>8</sub> | 400           | Reductora  | 40             |
| VRedP2             | N <sub>2</sub> | N9             | 250           | Reductora  | 25             |
| Valv1              | N <sub>6</sub> | N7             | 400           | Regulación | 91.47          |

*Tabla 4: propiedades de las válvulas en el modelo propuesto*

**Válvulas Sostenedoras de Presión (VSP en inglés PSV):** Mantienen el valor de la presión aguas arriba de su punto de instalación. la consigna a asignar en EPANET para una válvula sostenedora de presión es directamente la presión de tarado de la válvula (presión a mantener aguas arriba de su punto de instalación). el coeficiente de pérdidas menores a introducir en el menú es directamente el coeficiente de pérdidas menores a válvula completamente abierta ( $k<sub>vo</sub>$  sólo servirán para el cálculo cuando la válvula esté operando completamente abierta, P aguas arriba > Ptarado)

**Válvulas de Rotura de Carga (VRC en inglés PBV):** Fuerzan que la caída de presión en la válvula sea siempre un valor determinado. El caudal que atraviesa la válvula puede ir en ambas direcciones. A la hora de definir la válvula, la consigna a asignar en EPANET para una válvula de rotura de carga es el valor de las pérdidas totales que se quiere fijar en sus extremos

Este tipo de válvulas no son elementos físicos pero son útiles para modelar situaciones donde exista una caída de presión a través de la válvula conocida. (k<sub>v0</sub> sólo servirán para el cálculo cuando la válvula esté operando completamente abierta, Por lo general, sólo servirán para el cálculo cuando se fuerce su estado a abierta)

**Válvulas Limitadoras de Caudal (VCQ en inglés FCV):** Limitan el caudal a un valor específico de consigna, el caudal de tarado. A la hora de definir la válvula, la consigna a asignar en EPANET para una válvula limitadora de caudal es directamente el caudal de tarado de la válvula (caudal de paso que se quiere fijar). ( $k_{\nu0}$  sólo servirán para el cálculo cuando la válvula esté operando completamente abierta, Por lo general, sólo servirán para el cálculo cuando se fuerce su estado a abierta)

**Válvulas de Regulación (VRG en inglés TCV):** Simulan una válvula parcialmente cerrada, cuyo comportamiento lo determina el coeficiente de pérdidas menores "k" y por tanto las pérdidas generadas en la misma. A la hora de definir la válvula, la consigna a asignar en EPANET para una válvula de regulación es directamente el coeficiente de pérdidas k para una determinada posición de regulación.

Por otro lado, el coeficiente de pérdidas menores a introducir en el menú es directamente el coeficiente de pérdidas menores a válvula completamente abierta ( $k_{v0}$ ). Sólo servirán para el cálculo cuando la válvula esté operando completamente abierta.

Es imprescindible dar el diámetro D (mm). La Consigna se refiere al coeficiente k de pérdidas localizadas cuando el Estado forzado es Ninguno. Coef. Pérdidas se refiere al coeficiente k de pérdidas localizadas cuando el Estado forzado es Abierta. También puede fijarse el Estado forzado como Cerrada. En el caso de las válvulas de regulación, el parámetro k es la propia consigna de la válvula. Las VRGs simulan una válvula parcialmente cerrada ajustando adecuadamente el valor del coeficiente de pérdidas menores. Normalmente los fabricantes proporcionan una relación entre el grado de cierre de la válvula y el coeficiente de pérdidas resultante.

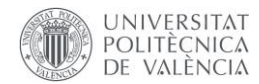

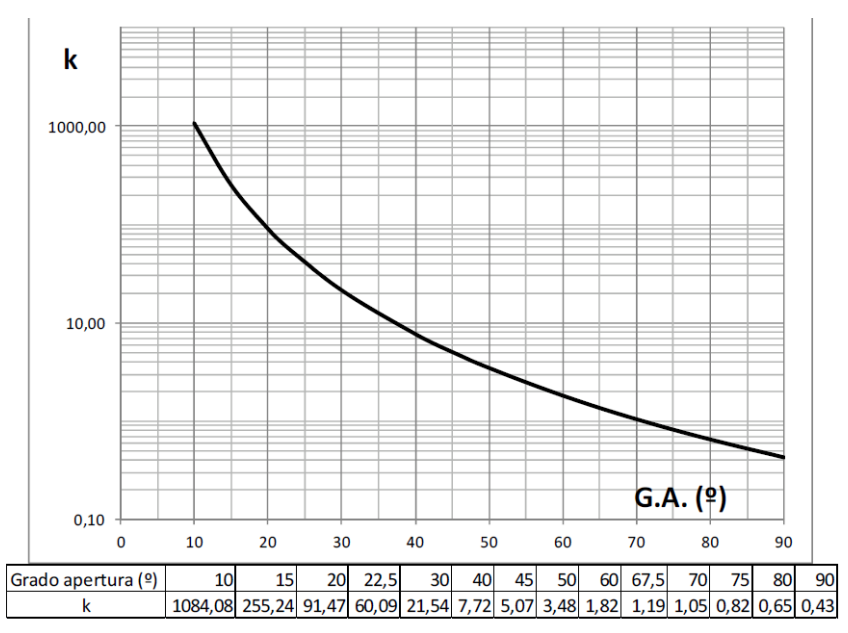

Figura 4: Curva tipo de una válvula de mariposa

**Válvulas de Propósito General (VPG en inglés GPV):** Se utilizan para representar un comportamiento pérdidas-caudal que no abarca las fórmulas hidráulicas de cálculo de pérdidas estándar, sino que es proporcionada por el usuario. A la hora de definir la válvula, la consigna a asignar en EPANET es una curva (definida desde el Visor como Curva de Comportamiento). Esta curva muestra para cada caudal la diferencia de presión entre los extremos de la válvula

Por otro lado, el coeficiente de pérdidas menores a introducir en el menú es directamente el coeficiente de pérdidas menores a válvula completamente abierta (kv0). Por lo general, sólo servirán para el cálculo cuando la válvula esté operando completamente abierta.

Las **válvulas de compuerta** y **las válvulas de retención**, que cierran o abren completamente las tuberías, no están consideradas como válvulas, sino que se incluyen  $\bullet$ como una característica de la tubería en la que se encuentran (Propiedades de Tuberías).

La válvula de regulación, al igual que la válvula de rotura de carga y la válvula de propósito general, pueden conectarse directamente a un depósito. Los otros tipos de válvulas (reductora de presión, sostenedora de presión y limitadora de caudal) no pueden conectarse directamente a un depósito, debiendo conectarse mediante nudos. Un truco para simular la conexión de estas válvulas a un depósito, consiste en colocar entre el nudo final y el depósito un pequeño tramo de tubería sin resistencia hidráulica (muy pequeña longitud, gran diámetro y rugosidad nula).

**Estado forzado de la válvula al inicio de la simulación.** Si se elige ABIERTA o CERRADA, la consigna establecida se ignoraría comportándose como una línea abierta o cerrada según el caso. Si se especifica Ninguno, entonces el estado viene determinado por la propia simulación.

#### <span id="page-7-0"></span>**BOMBAS**

 $\bullet$ 

La bomba se instala entre dos nudos o entre un depósito y un nudo. Cuando se dibuja la bomba hay que hacerlo desde el nudo de aspiración (inicial) al de impulsión (final).

Los datos más importantes de la abomba son la Curva característica de la misma (Relación H-Q), la Curva de Rendimiento (relación  $\eta$ -Q) y la Velocidad relativa (si se deja en blanco significa que

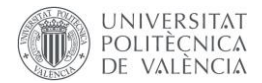

la bomba gira al 100 % de la velocidad del motor. Para valores menores de giro del motor hay que indicar un valor menor que la unidad (para el 80 % hay que poner 0,8).

El Estado inicial de la bomba por defecto es Marcha. También se puede elegir la opción Parada.

En Curva característica hay que introducir el identificativo de la misma, al igual que en Curva de Rendimiento. Los puntos de las citadas curvas se introducirán en Visor/Datos/Curvas de comportamiento.

La curva característica se puede dar de tres formas:

- Curva de un solo punto.
- Curva de tres puntos.
- Curva de más de tres puntos.

Se entiende que las curvas de la bomba que se introducen son las correspondientes al 100 % de la velocidad de giro del motor que arrastra la bomba.

En la **curva de un solo punto**, dado el mismo (H<sub>0</sub>,Q<sub>0</sub>), Epanet define dos puntos más (H=1,33H<sub>0</sub>,  $Q=0$  y H=0,  $Q=2Q_0$ ), con lo que la curva es del tipo:

$$
H = A - BQ^2 \tag{1}
$$

En la **curva de tres puntos**, Epanet calcula los valores necesarios para obtener una curva tipo:

$$
H = A - BQ^n \tag{2}
$$

Determinando los valores de A, b y n. Los tres puntos a introducir (Hi,Qi) deben dar una curva donde a caudales crecientes la altura sea decreciente y deben de introducirse de menor a mayor caudal.

En la **curva de más de tres puntos**, Epanet no realiza ajuste alguno de la curva. Para obtener el punto de funcionamiento, supone que entre dos puntos consecutivos la curva de la bomba es una recta.

Para hacer que la curva de la bomba sea la adecuada a la velocidad de giro que en cada momento tenga el motor, Epanet utiliza la teoría de la semejanza, de manera que supone que entres dos puntos semejantes 1 y 2, para dos velocidades cualesquiera  $N_1$  y  $N_2$  se cumple:

$$
\frac{Q_1}{Q_2} = \frac{N_1}{N_2} \quad y \quad \frac{N_1}{N_2} = \left(\frac{N_1}{N_2}\right)^2 \tag{3}
$$

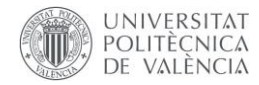

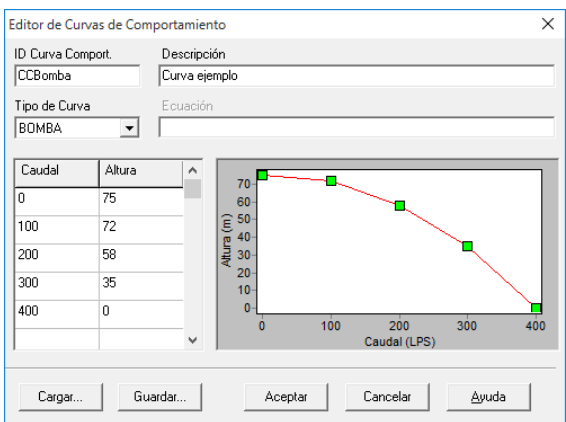

Figura 5: Cuva multipunto de una bomba en EPANET

#### <span id="page-9-0"></span>CONTROLES SIMPLES

Los controles simples son leyes que cambian el estado o la consigna de una línea o nudo según:

- Nivel de agua en un depósito
- Presión en un nudo
- Instante de la simulación
- Hora del día, etc.

En el siguiente vídeo podrás ver la forma de introducir los controles simples:

<https://media.upv.es/#/portal/video/ddb4dcf0-bd3b-11eb-bb4b-130103cd993f>

#### <span id="page-9-1"></span>CONTROLES PROGRAMADOS

Son órdenes programadas que cambian el estado de un elemento si se cumple una determinada combinación de condiciones

En el siguiente vídeo podrás ver la forma de introducir los controles programados:

<https://media.upv.es/#/portal/video/d1a98500-bd3b-11eb-bb4b-130103cd993f>

#### <span id="page-9-2"></span>6. Conclusiones

A lo largo de este documento has visto todos los aspectos importantes a tener en cuenta para la elaboración de un modelo matemático. Si has seguido todos los pasos, ahora mismo tienes el modelo construido, por lo que estarás en disposición de realizar la simulación y consultar los resultados que arroja EPANET.

# <span id="page-9-3"></span>7. Bibliografía

Environmental Protection Agency. (2020). EPANET 2.2 (Version 2.2) [Computer software]. <https://www.epa.gov/water-research/epanet>